# <span id="page-0-0"></span>**Καλώς ήλθατε στο Slackware Documentation Project**

Στόχος μας είναι να γίνουμε η κύρια πηγή για το [Slackware Linux](https://docs.slackware.com/slackware:slackware) [documentation](#page-0-0) στο διαδίκτυο.

### **Ξεκινώντας με το Slackware**

• [Slackware installation](https://docs.slackware.com/slackware:install): ένας οδηγός για όλη τη διαδικασία της εγκατάστασης και της διαμόρφωσης του [Slackware Linux](https://docs.slackware.com/slackware:slackware); γραμμένος για αρχάριους καθώς και πεπειραμένους χρήστες.

• [Configure your new Slackware System;](https://docs.slackware.com/slackware:beginners_guide) Πως να συνεχίσετε μετά την ολοκλήρωση της εγκατάστασης.

• [Getting Involved](https://docs.slackware.com/slackware:community): περιγράφει διάφορους τρόπους με τους οποίους οι Slackers (νέοι και πεπειραμένοι χρήστες) μπορούν να συνεισφέρουν στην κοινότητα του Slackware.

• [Slackware Live Edition](https://docs.slackware.com/slackware:liveslak): Εάν θέλετε να δοκιμάσετε μία Live έκδοση του Slackware πριν το εγκαταστήσετε στον σκληρό σας δίσκο. •

[Links and pointers:](https://docs.slackware.com/slackware:external) ορισμένες σελίδες στο διαδίκτυο με χρήσιμες πληροφορίες για το Slackware.

#### **Διαβάστε ένα HOWTO**

• [SlackDocs HOWTO συλλογή](https://docs.slackware.com/howtos:start) (**297 σελίδες**), γραμμένη από την κοινότητα του Slackware.

• Πρόσφατες ανανεώσεις σελίδων (english):

 $\bullet$ setting up a slackware chroot Added a link to the github home of mkchroot + some remarks on Slackware 15

 $\bullet$ [raspberrypi2](https://docs.slackware.com/howtos:hardware:arm:raspberrypi2)  $\circ$ 

[raspberrypi3\\_network](https://docs.slackware.com/howtos:hardware:arm:raspberrypi3_network) avoid saving the host key for the installer in the first place

 $\bullet$ syncing hardware clock and system local time arg -u to ntpdate in case of daemon already running

```
\bulletzfs_home
•
```
Πρόσφατες ανανεώσεις μεταφράσεων (translations):

 $\bullet$ [slackpkg](https://docs.slackware.com/fr:slackware:slackpkg) [blacklist]  $\bullet$ syncing hardware clock and system local time  $\bullet$ install fonts  $\circ$ 

[emacs](https://docs.slackware.com/fr:slackbook:emacs)  $\bullet$ [slackbuild\\_scripts](https://docs.slackware.com/zh:slackware:slackbuild_scripts) [扩展链接] 完善国内能访问的仓库链接

### **Η διανομή Slackware Linux**

• [Slackware](https://docs.slackware.com/slackware:slackware): μία σύντομη επισκόπιση του [Slackware Linux](https://docs.slackware.com/slackware:slackware); περιγράφει το τι πρέπει να περιμένετε από ένα [Slackware Linux](https://docs.slackware.com/slackware:slackware) σύστημα. •

[The Slackware Way:](https://docs.slackware.com/slackware:philosophy) περιγράφει τις αρχές πάνω στις οποίες στηρίζεται καθώς και τη φιλοσοφία του [Slackware Linux](https://docs.slackware.com/slackware:slackware).

• [The Slackware Linux Essentials Book](https://docs.slackware.com/slackbook:start):μία

πολύτιμη πηγή για όσους εισέρχονται στον κόσμο του Slackware (ή στο Linux γενικά) για πρώτη φορά. Το γνήσιο SlackBook μπορεί να βρεθεί στο Slackware CDROM ή DVD, ή μπορεί να διαβαστεί online στη διεύθυνση: <http://slackbook.org/beta/>

• [FAQ](https://docs.slackware.com/slackware:faq): μία λίστα με συχνές ερωτήσεις. •

[README's](https://docs.slackware.com/slackware:readmes): Περιγραφή της τεκμηρίωσης η οποία είναι διαθέσιμη στον κύριο κατάλογο (root) του Slackware DVD.

#### **Γράψτε ένα HOWTO**

• [SlackDocs Wiki Tutorial:](https://docs.slackware.com/slackdocs:tutorial) ένας σύντομος οδηγός για να γράψετε και να συνεισφέρετε στο SlackDocs wiki.

• [Translation Guidelines:](https://docs.slackware.com/slackdocs:translation_guide) πως να μεταφράσετε ένα παρόν άρθρο καθώς και πως να δημιουργήσετε ένα νέο στην δική σας γλώσσα.

• [Style Guide](https://docs.slackware.com/slackdocs:styleguide) μερικοί κανόνες τους οποίους θα πρέπει να έχετε κατά νου καθώς επεξεργάζεστε αυτό το Wiki.

• Μπορείτε να πειραματιστείτε στο [Playground](https://docs.slackware.com/playground:playground) ή στην δικιά σας σελίδα χρήστη έτσι ώστε να εξοικειωθείτε με το [Dokuwiki](https://docs.slackware.com/wiki:syntax) [markup.](https://docs.slackware.com/wiki:syntax) Η διαθέσιμη σύνταξη είναι καταχωρημένη στο [wiki:syntax](https://docs.slackware.com/wiki:syntax) όπου θα βρείτε επίσης πληροφορίες για τα πρόσθετα που έχουν ήδη εγκατασταθεί και παρέχουν έξτρα λειτουργικότητα.

### **Περισσότερα για το SlackDocs Project**

Εάν θέλετε να πείτε κάτι σχετικά με το περιεχόμενο οποιασδήποτε σελίδας του Wiki, ή αν θέλετε να προτίνετε βελτιώσεις σε κάποια σελίδα, μπορείτε να χρησιμοποιήσετε την καρτέλα "discussion" η οποία βρίσκεται στην κορυφή της κάθε σελίδας, και αφήστε τις σκέψεις/σχόλια/ιδέες σας εκεί. Διαφορετικά, το SlackDocs έχει επίσης mailing list η οποία μπορεί να χρησιμοποιηθεί για συζητήσεις στο διεύθυνση

[http://lists.alienbase.nl/mailman/listinfo/slackdoc](http://lists.alienbase.nl/mailman/listinfo/slackdocs) [s](http://lists.alienbase.nl/mailman/listinfo/slackdocs) (κρατάμε τα [discussion αρχεία\)](http://lists.alienbase.nl/pipermail/slackdocs/).

Εάν είστε πρόθυμοι να συμβάλετε στο wiki, παρακαλώ δείτε το [this list](https://docs.slackware.com/slackdocs:contributing) για ιδέες. Ίσως να έχετε ήδη κάποια ιδέα για ένα καινούργιο άρθρο!

Καταλαβαίνουμε ότι μπορεί να μην είστε σίγουροι για τις ικανότητές σας στο γράψιμο ή το πως να ξεκινήσετε ένα νέο άρθρο . Εάν αυτός είναι ο λόγος, σας ενθαρύνουμε να εγραφείτε στη λίστα [mailing list](http://lists.alienbase.nl/mailman/listinfo/slackdocs) και να ζητήσετε βοήθεια. Οι άνθρωποι εκεί σίγουρα θα σας προσφέρουν βοήθεια.

Αν επίσης νομίζεται ότι είναι δύσκολο να χειριστείτε τις λίστες αλληλογραφίας, έχουμε γράψει το [helpful instructions](https://docs.slackware.com/slackdocs:mailing_list#how_to_use_the_slackdocs_mailing_list) για εσάς.

### **Βοήθεια**

#### **Αναζητήστε στο Wiki**

• Αν ψάχνετε για συγκεκριμένες πληροφορίες, δοκιμάστε το πλαίσιο αναζήτησης στα αριστερά της σελίδας.

• Διαφορετικά, δοκιμάστε τη δυνατότητα αναζήτησης σελίδων "site" της google γράφοντας "site:docs.slackware.com" για αναζήτηση. •

Ένας ακόμη ευκολότερος τρόπος αναζήτησης στο SlackDocs: Το Wiki έχει ενεργοποιημένη τη δυνατότητα [OpenSearch](http://www.opensearch.org/) [1\)](#page--1-0). Αυτό υποστηρίζεται από όλους τους μοντέρνους browsers. Εδώ μπορείτε να δείτε πως να προσθέσετε την SlackDocs αναζήτηση στον Firefox (στους υπόλοιπους browsers θα γίνεται με παρόμοιο τρόπο):

 $\bullet$ Ανοίξτε τη σελίδα [wiki start page](#page-0-0) στον browser  $\bullet$ 

κάντε κλικ στο μικρό βελάκι στα αριστερά του πεδίου αναζήτησης

 $\bullet$ επιλέξτε "Add SlackDocs" •

Η σελίδα [Wiki News](https://docs.slackware.com/slackdocs:news) παρέχει νέα από τους διαχειριστές του Wiki.

• Κρατάμε επίσης μερικά στατιστικά [statistics](https://docs.slackware.com/slackdocs:stats) σχετικά με τις δραστηριότητες στο Wiki. •

Αν θέλετε να μάθετε ποια είναι τα μέλη της ομάδας του Wiki ώστε να περέχεται σε αυτή τη μορφή, επισκεπτείτε τη σελίδα [contact page.](https://docs.slackware.com/slackdocs:contact)

#### **Επεξεργαστείτε το Wiki**

Θα πρέπει να [δημιουργήσετε ένα λογαριασμό](http://docs.slackware.com/start?do=register) για να επεξεργαστείτε το wiki (ακόμα και αν μόνο θέλετε να γράψετε κάτι στην σελίδα "συζητήσεις"). Για να αντιμετωπίσουμε τα spam, με το νέο σας λογαριασμό δεν θα είστε σε θέση να επεξεργαστείτε το wiki αμέσως. Ένας από τους διαχειρηστές του wiki θα πρέπει να το ενεργοποιήσει πρώτα αυτό, πράγμα το οποίο δεν παίρνει πολύ καιρό. **Αφήστε ένα email στο [slackdocs-admin](https://docs.slackware.com/slackdocs:contact) εάν θέλετε να αποκτήσετε ένα λογαριασμό, η φόρμα εγγραφής έχει απενεργοποιηθεί προσωρινά λόγο των πολλών spam!**

## **Διεθνοποίηση / Τοπικότητα**

Είστε περισσότερο εξοικιωμένοι με την ανάγνωση άρθρων στην δική σας γλώσσα? Κάντε κλικ [εδώ](https://docs.slackware.com/slackdocs:languages) για να δείτε τη λίστα των διαθέσιμων γλωσσών καθώς και για άλλες διεθνείς πληροφορίες. Ή διαλέξτε τη γλώσσα σας κατευθείαν από το μενού στην αριστερή μπάρα της σελίδας!

[1\)](#page--1-0)

Το OpenSearch είναι ένα στάνταρ για να καθιστά ευκολότερη την ενσωμάτωση της αναζήτησης που παρέχεται από μία ιστοσελίδα στον περιηγητή σας.

From: <https://docs.slackware.com/>- **SlackDocs**

Permanent link: **<https://docs.slackware.com/el:start>**

Last update: **2016/06/02 13:26 (UTC)**

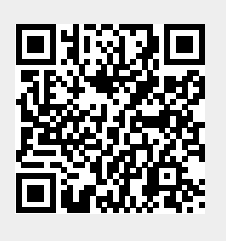